# SalesAnywhere | Implementation

## SalesAnywhere

## What customers already have

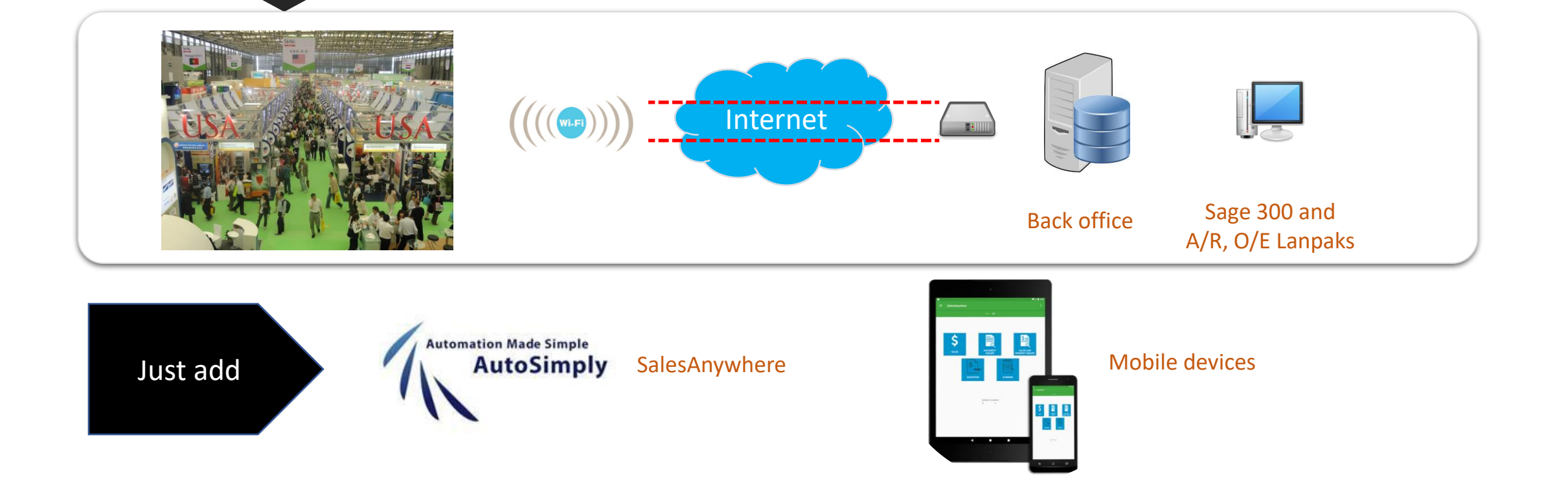

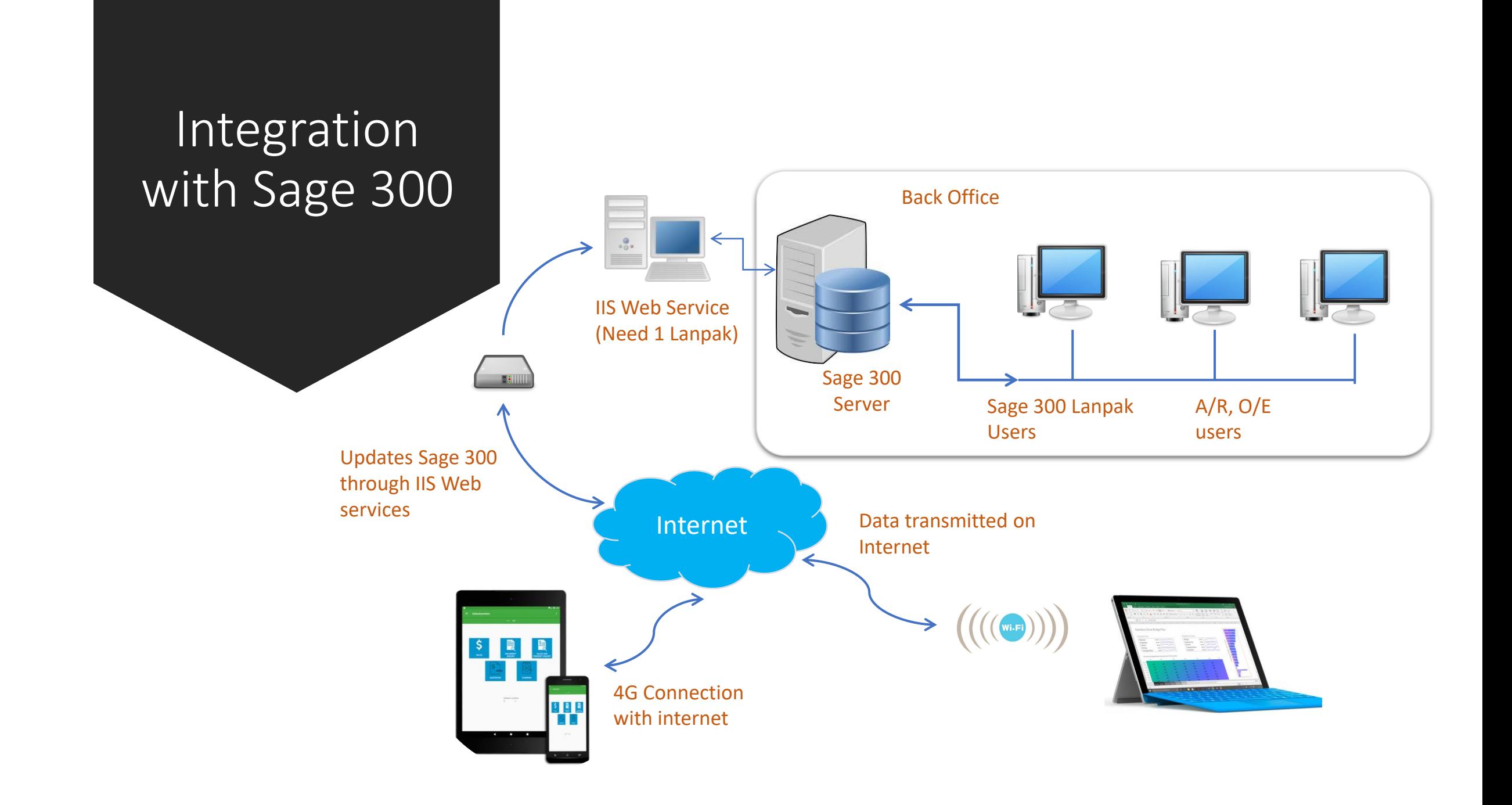

## Requirements

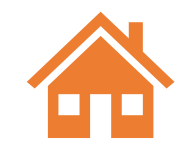

**Sage 300**

Sage 300 2014-2019 1 Lanpak for connection

#### **Windows Server**

Windows Server 2012 or above with IIS

#### **Phones / tablets**

Android 5.0 or above Bluetooth mobile printer with 72mm thermal paper (for receipt printing)

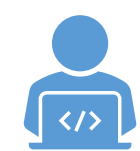

#### **Windows desktop version**

Windows 10 Home or above

POS printer with 72mm thermal paper (for receipt printing), with USB connection to desktop machine

## Installation – Web Server

Autor National

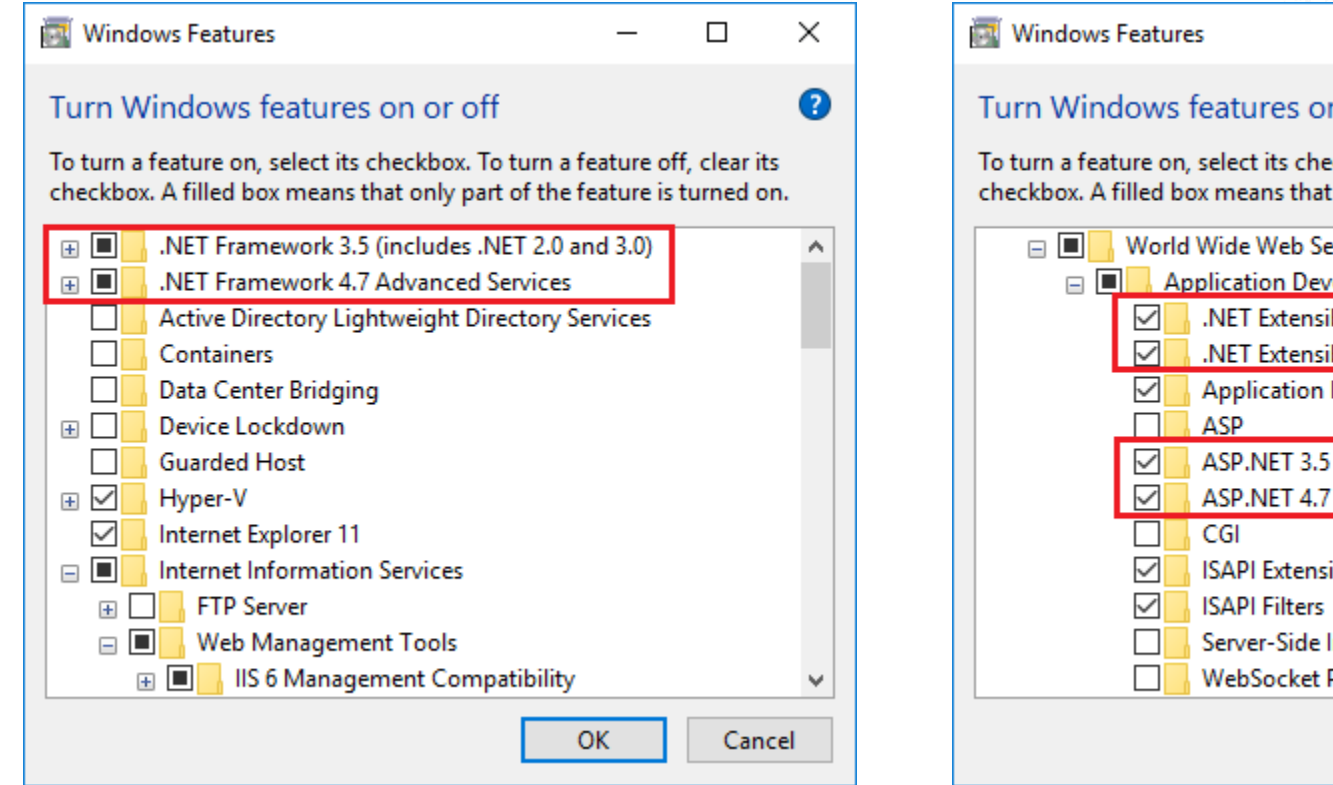

**AU** 

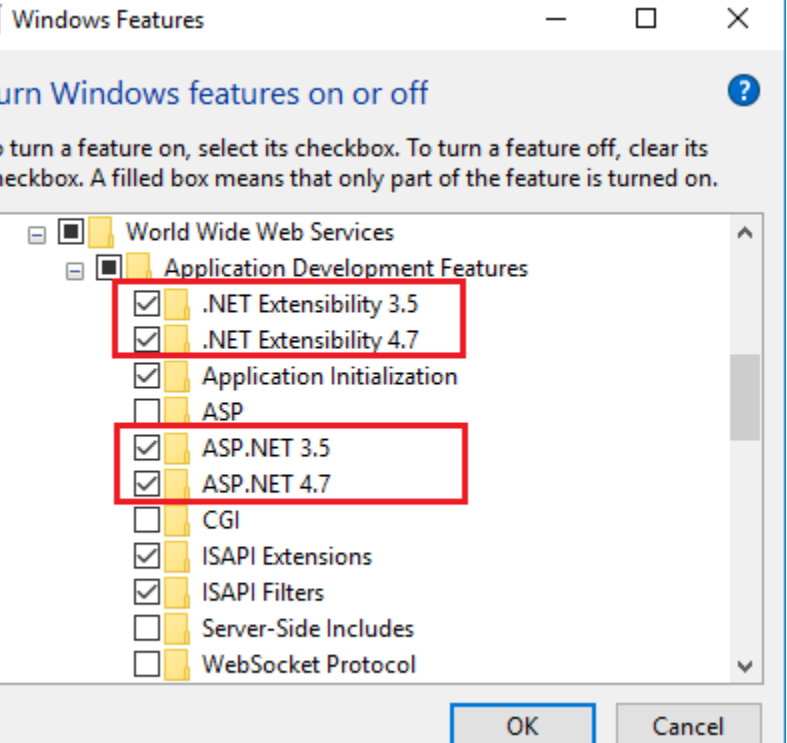

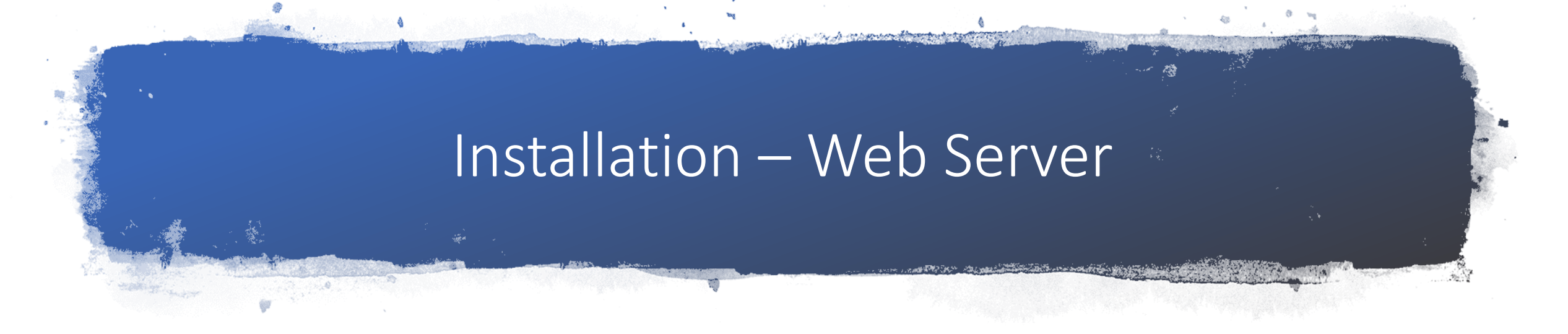

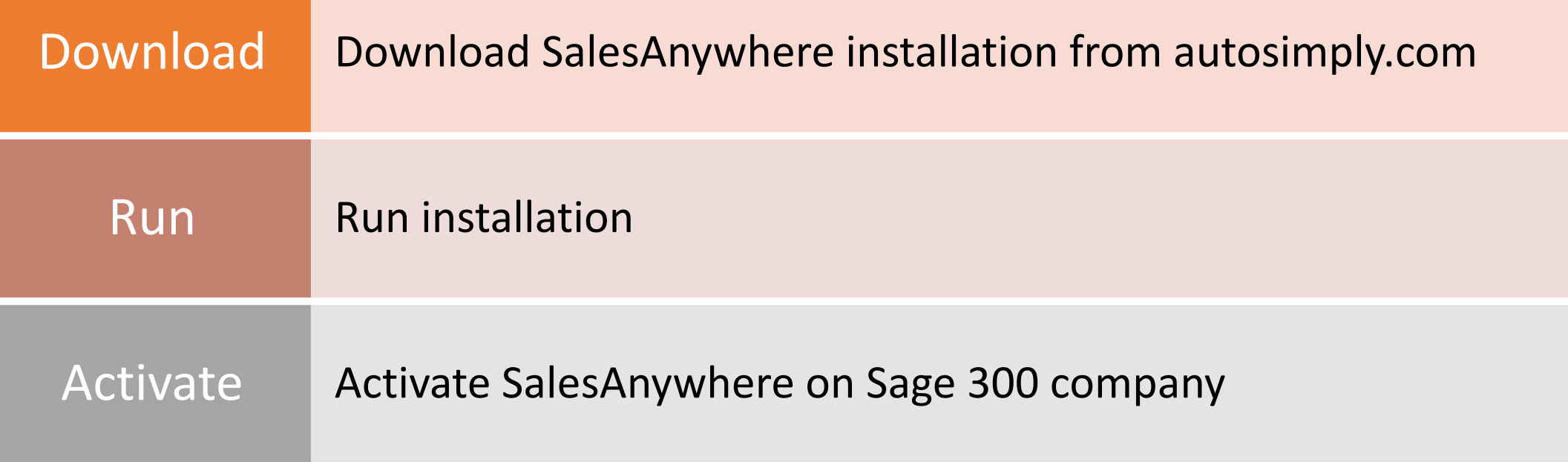

## Installation – Web server

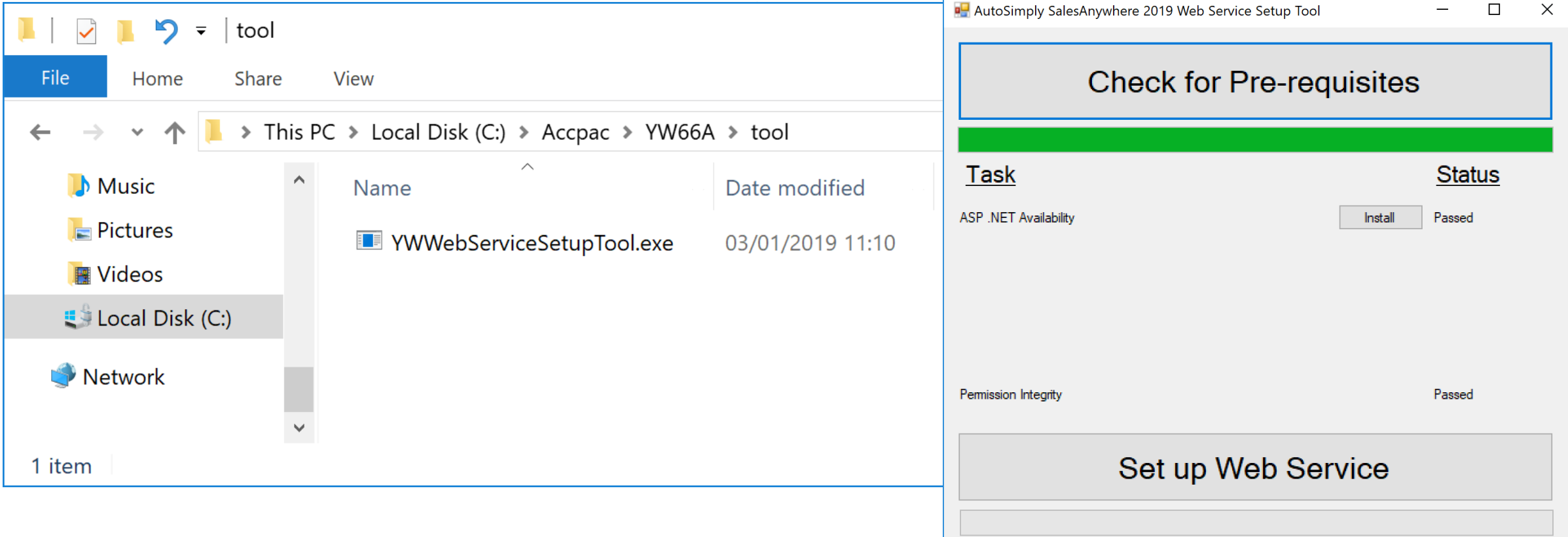

## Set up in 3 simple steps

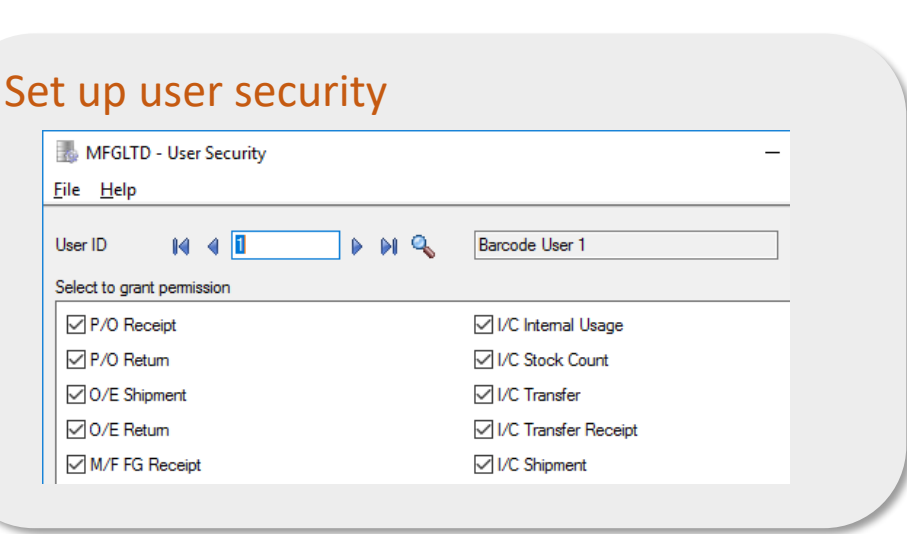

#### Set up users

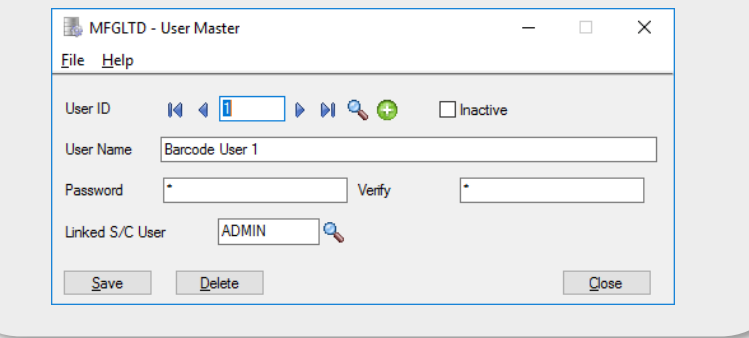

 $\boxed{2}$ 

#### Web Service Configuration 3

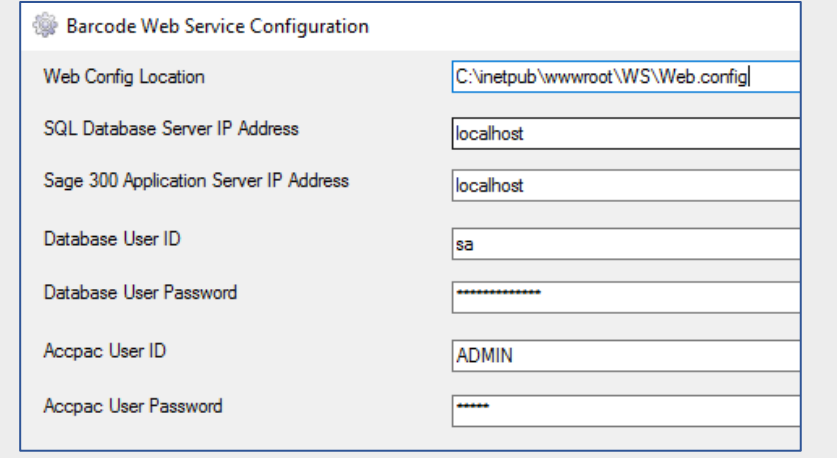

## Web Service **Configuration**

Database Us

Save

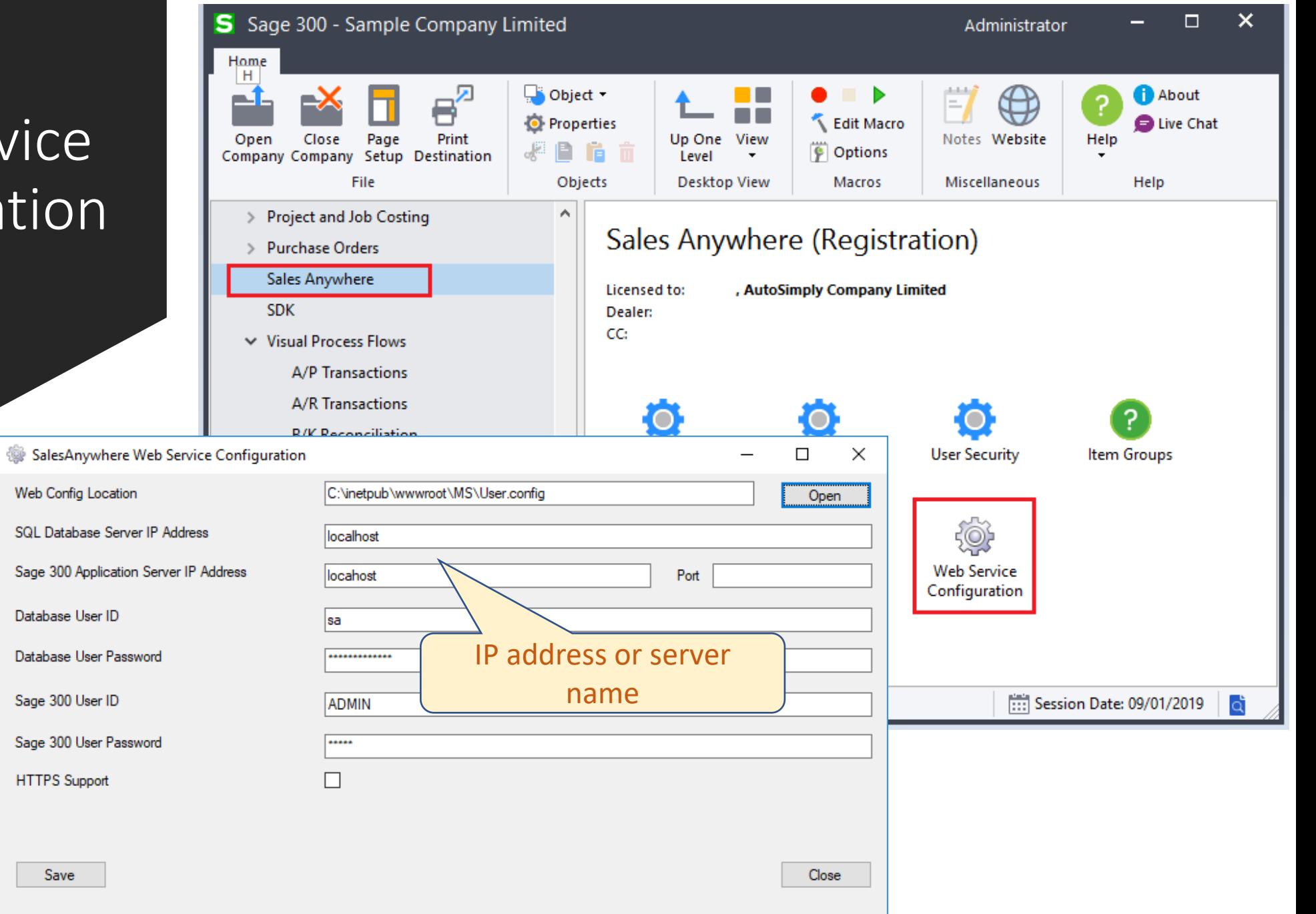

## Android phones and tablets

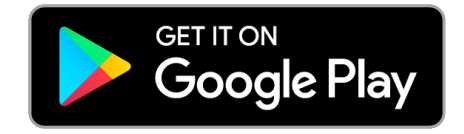

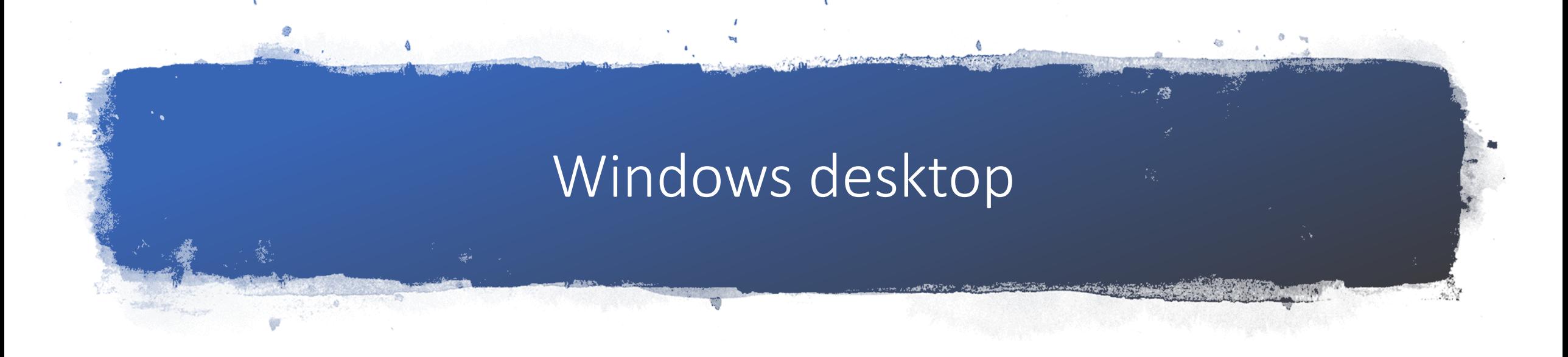

- 1. Locate YW66A folder in Sage 300 programs folder
- 2. Copy the Desktop folder on machine
- 3. Run MS.EXE

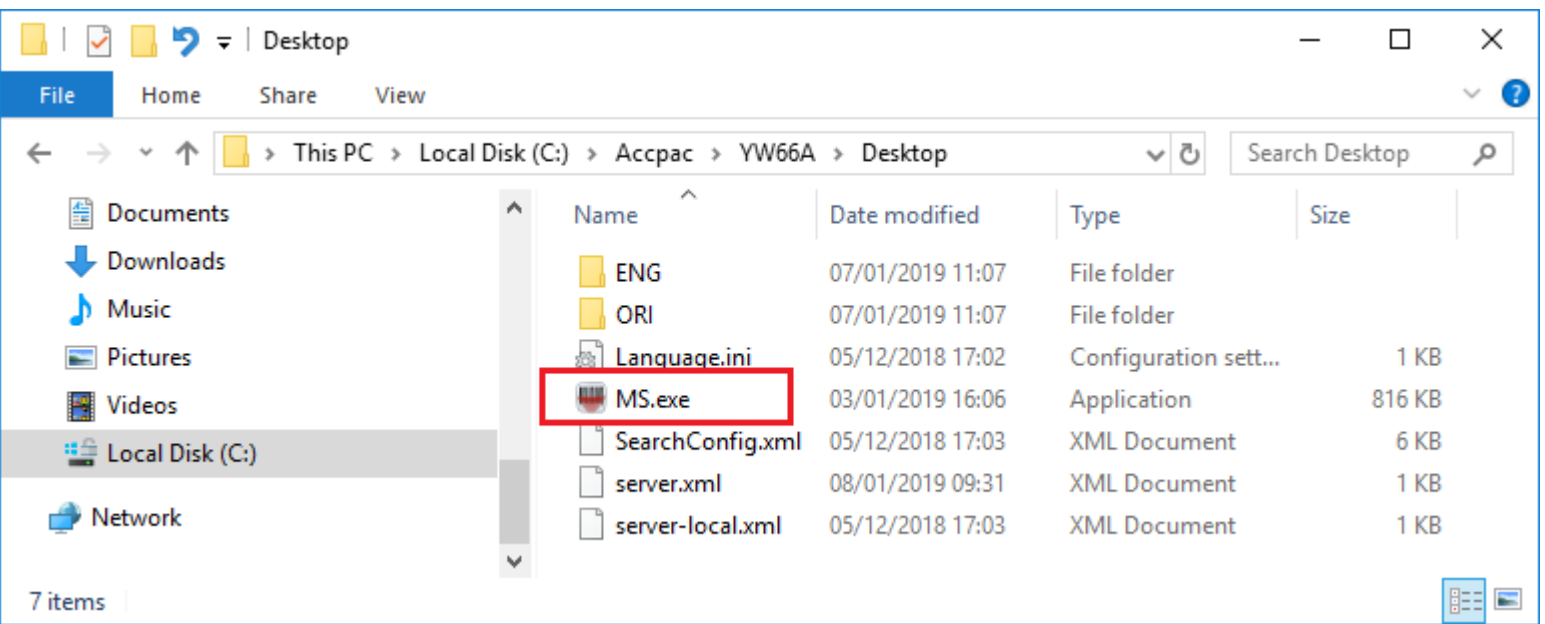

# Setting up the app

- Server IP address or name
- Port
	- Leave it empty unless
		- IIS is configured to listen on nondefault port
		- Connection goes through specific port of firewall with port forwarding to web server
	- Uses default ports if left empty
		- $\cdot$  HTTP  $-80$
		- HTTPS 443

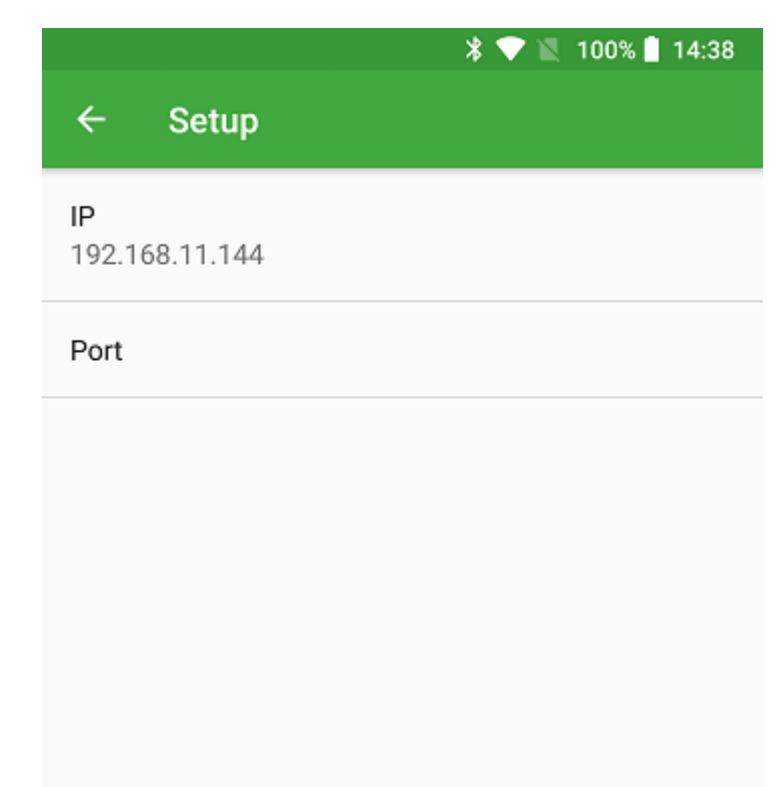

## Optional setup

- Customer groups
	- Limit customers a user can see or create transactions
- Item groups
	- Limit items a user can see of create transactions
- Restricting locations a user can see and use
- Link user to A/R Salesperson
	- Orders created use that salesperson

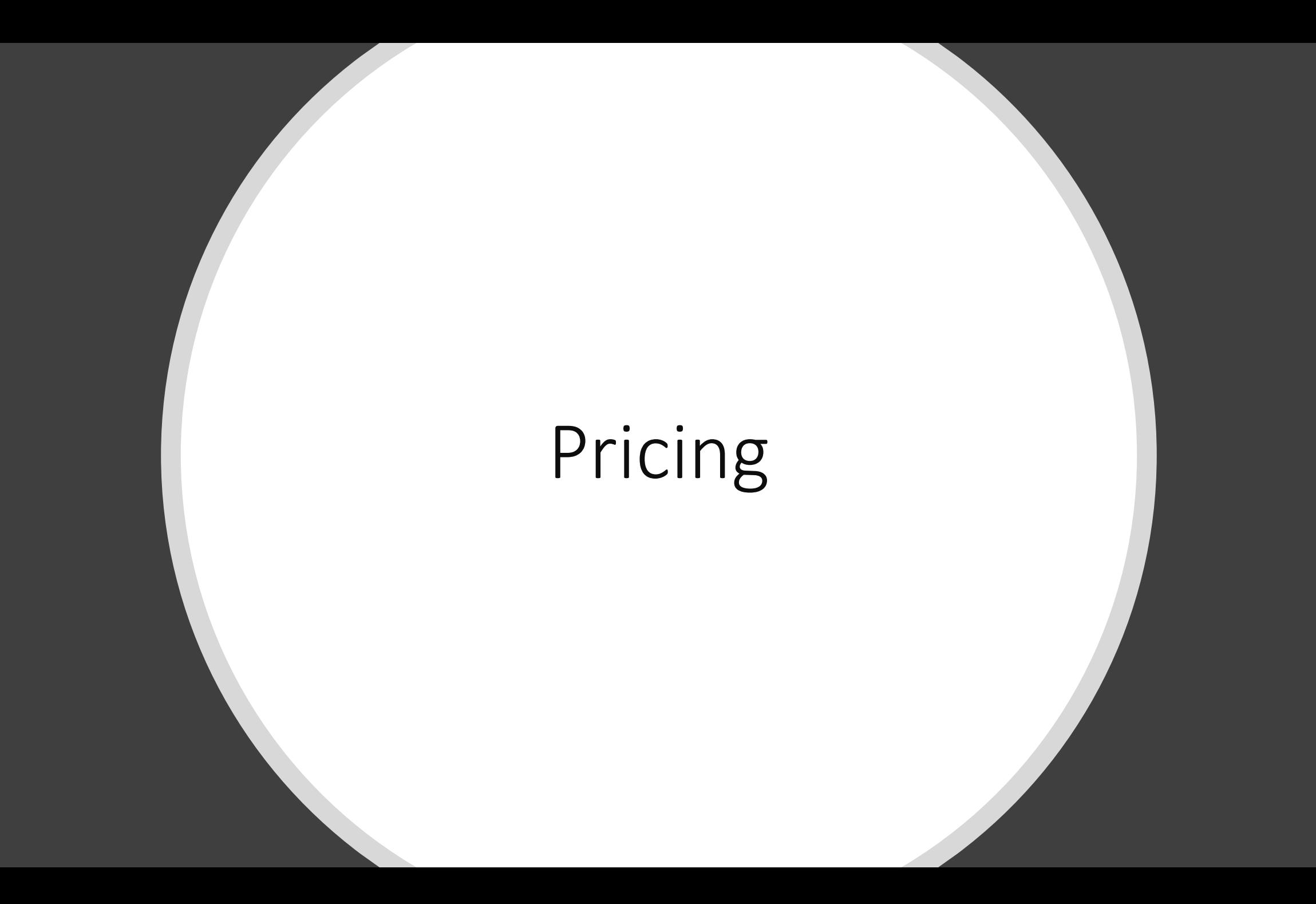

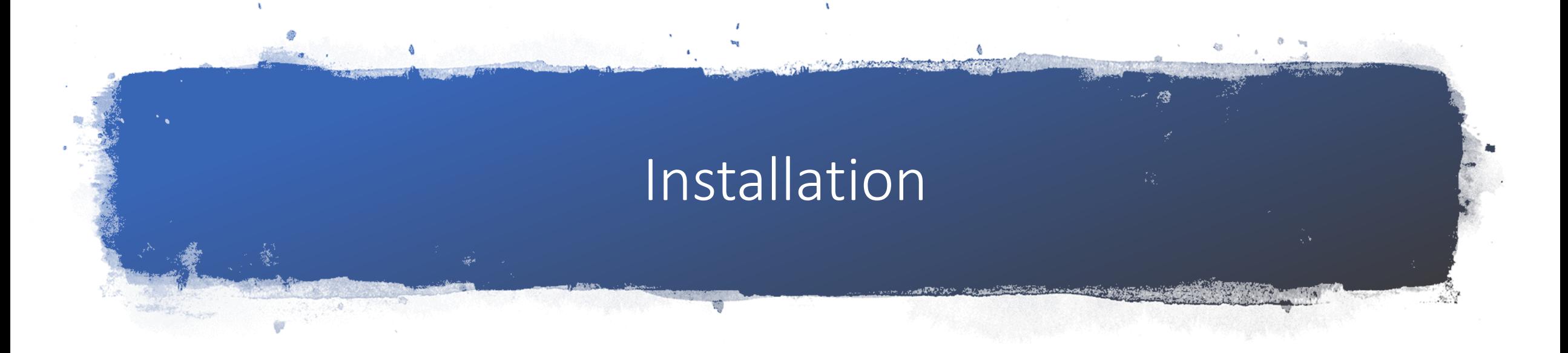

- 1. Installation
	- Run PX65A.EXE on Sage 300 server
- 2. Data Activation
	- Activate "Pricing 6.5A" on company
- 3. License Registration
	- Register A/R only, O/E only or both
	- If only 1 license is registered
		- The other module is disabled and removed from Sage 300 desktop

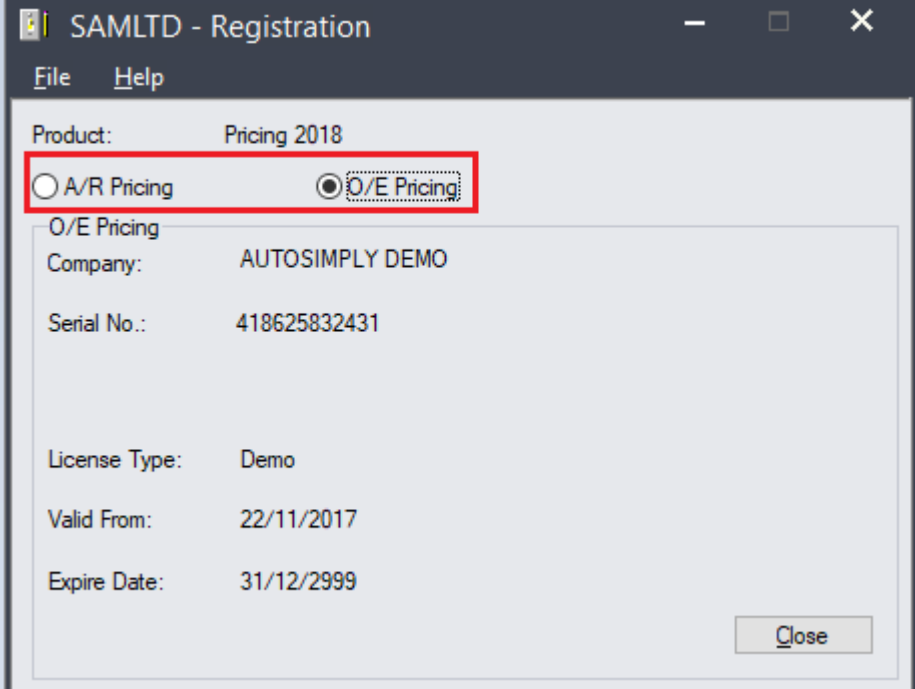

## Setup O/E in 3 simple steps

### Group customers and items for pricing purposes

2

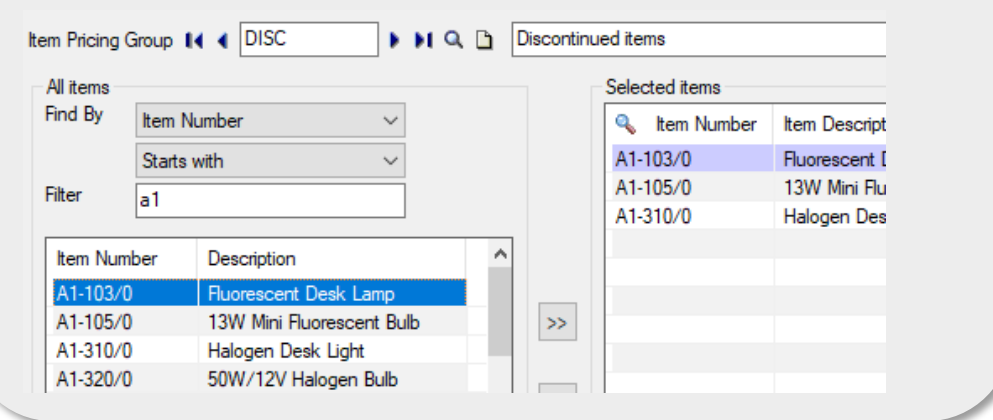

#### Set up 1 price list for item

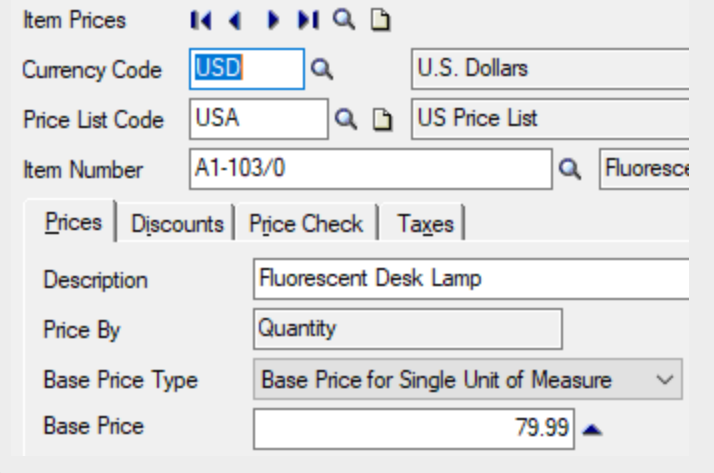

#### **3** Define volume discount levels

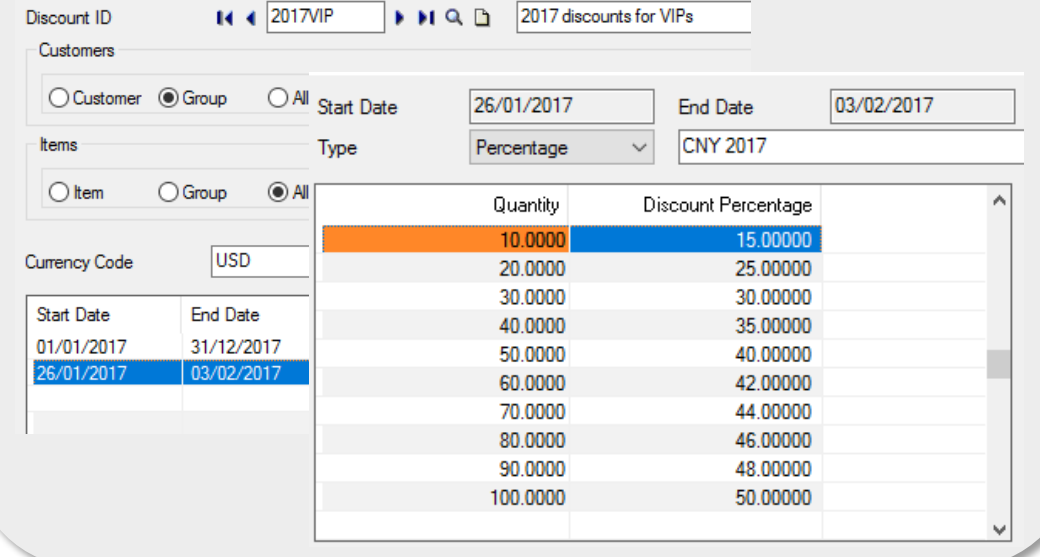

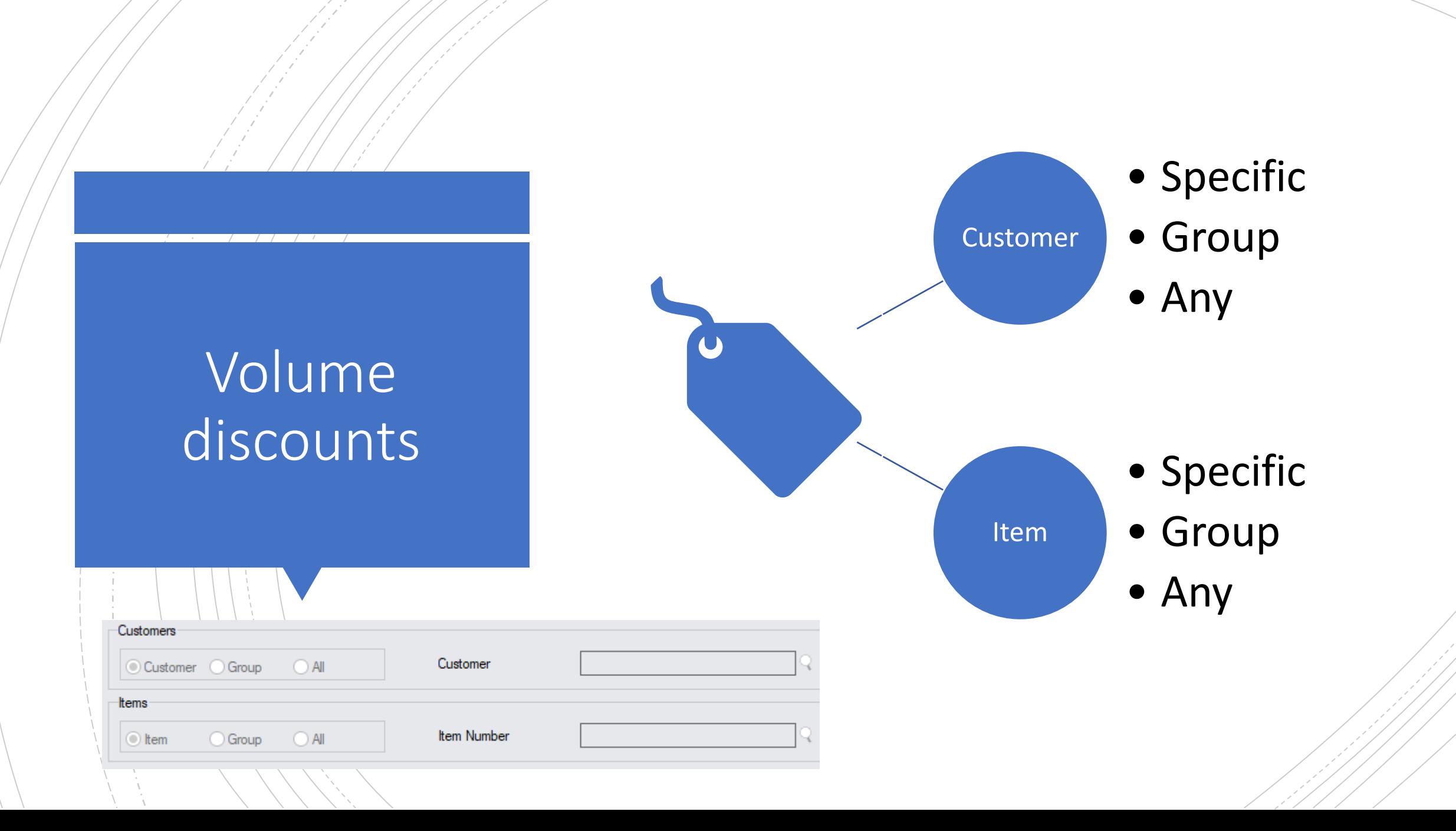

## Volume discounts

Priority of deciding which discount to use for customer/item combination

- 1. Specific customer specific item
- 2. Specific customer group of items
- 3. Specific customer all items
- 4. Group of customers specific item
- 5. Group of customers group of items
- 6. Group of customers all items
- 7. All customers specific item
- 8. All customers group of items
- 9. All customers all items

## Setup A/R in 4 simple steps

#### Group customers and items for pricing purposes 3

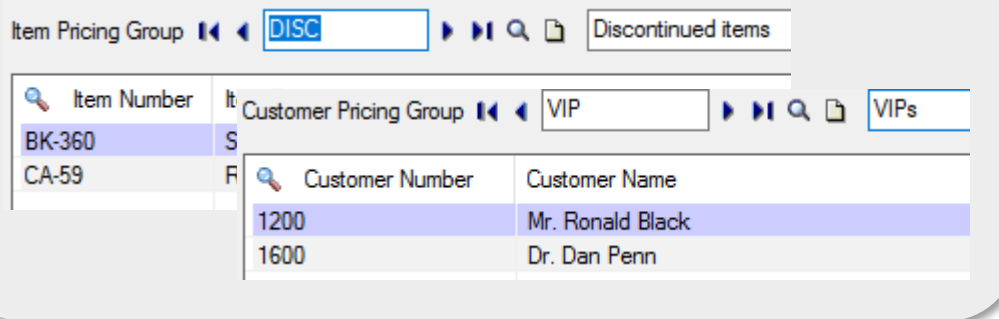

#### Set up base prices for items

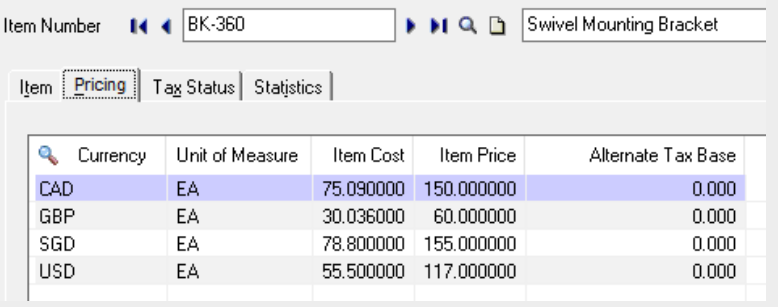

2

#### Create pricing formulas for customer types

Price List Code 14 4 RETAIL | MIQ B Retail

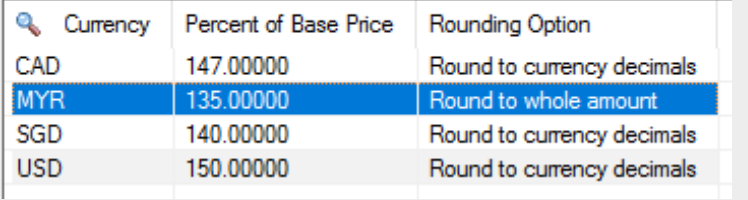

#### Define volume discount levels <sup>4</sup>

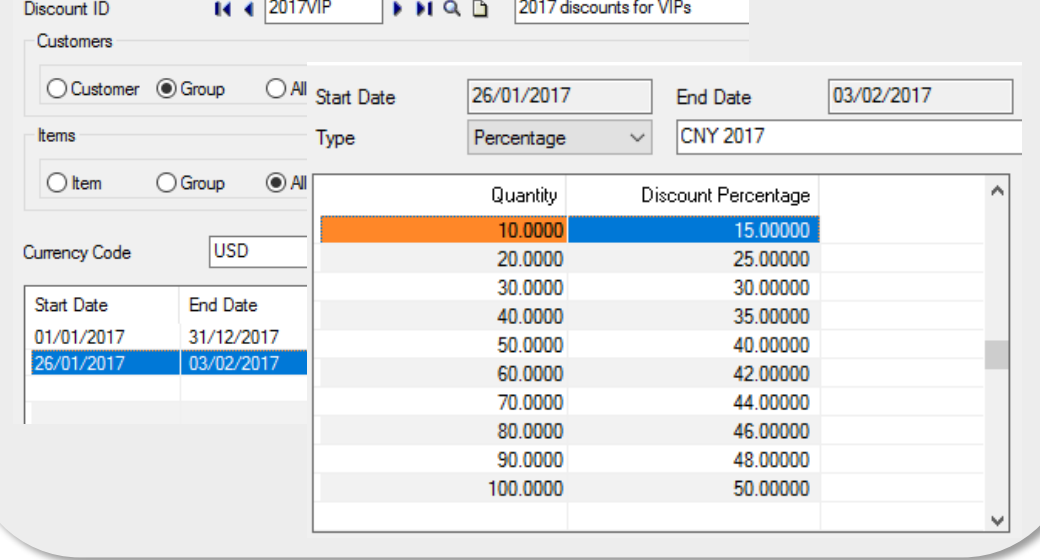